# **desdeo-vis Documentation**

*Release v0.2.0*

**Frankie Robertson**

**Aug 29, 2018**

## Contents:

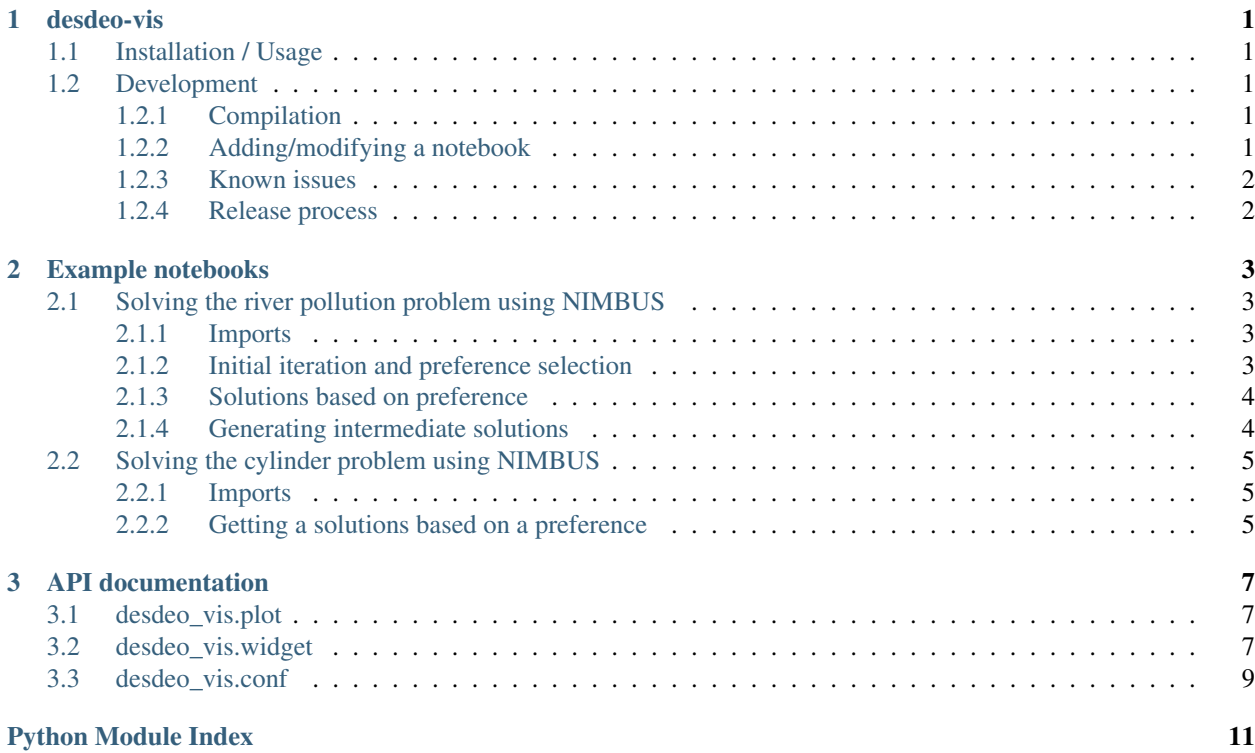

# CHAPTER 1

## desdeo-vis

<span id="page-4-0"></span>Visualisations and Jupyter Notebook enabled preference selection widgets for the [DESDEO interactive multiobjective](https://github.com/industrial-optimization-group/DESDEO) [optimization library.](https://github.com/industrial-optimization-group/DESDEO)

Currently features:

- Parallel coordinate plots based on [Vega v3.](https://vega.github.io/)
- Preference selection for NIMBUS (first stage only).

### <span id="page-4-1"></span>**1.1 Installation / Usage**

Typically you should install this at [the same time as DESDEO, by following the instructions there.](https://github.com/industrial-optimization-group/DESDEO)

### <span id="page-4-2"></span>**1.2 Development**

#### <span id="page-4-3"></span>**1.2.1 Compilation**

Run:

```
npm run watch
```
You will need to refresh your browser, and possibly reload the Jupyter kernel to see some changes.

### <span id="page-4-4"></span>**1.2.2 Adding/modifying a notebook**

Each notebook has two versions, one in the desdeo\_notebooks directory and one in the desdeo\_notebooks/ output directory. The version in the prior directory should be scrubbed of all output and is the canonical copy. Currently they have have to be kept in sync manually, e.g. by regenerating the output notebook from the canonical version. When regenerating, make sure to save widget state with Widgets > Save Notebook Widget State.

### <span id="page-5-0"></span>**1.2.3 Known issues**

If you are developing using a virtualenv (recommended) you may have trouble widget Javascript from outside the virtualenv getting picked up, meaning you can't test your changes. This is a problem when you have installed desdeovis outside the virtualenv either system-wide or per-user. Currently, there's no clear way to isolate this Javascript, so the solution is to uninstall the other versions of desdeo-vis and make sure to only install it inside virtualenvs.

### <span id="page-5-1"></span>**1.2.4 Release process**

- 1. Update the version number in desdeo\_vis/\_version.py and package.json, and run npm install to update it in package-lock.json too.
- 2. Add an entry to HISTORY.md.
- 3. Make a release commit.
- 4. Make a git tag of this commit with git tag v\$VERSION
- 5. Push including the tags with git push  $&8 &$  git push --tags
- 6. Upload to PyPI with rm -rf build/ && python setup.py sdist bdist\_wheel and twine upload dist/\*

# CHAPTER 2

## Example notebooks

## <span id="page-6-1"></span><span id="page-6-0"></span>**2.1 Solving the river pollution problem using NIMBUS**

Welcome to this notebook demonstrating the DESDEO interactive multi-objective optimisation framework.

In this notebook we will consider a toy problem dealing with water quality management, and the pollution produced by a fishery. We want to maximise the water quality as measured in two locations: the fishery and a downstream city (the measurements are based on dissolved oxygen concentration). Additionally, we want to maximise the ROI (Return On Investment) of the fishery. Simultaneously we want to minimise the additional tax which residents of the city must pay.

To run this example, you need to run each individual code block (the ones saying  $\text{In} \quad [ \quad ]$ : to their left) by clicking on each one and then clicking "Run". Please refer to the [background section of the documentation](http://desdeo.readthedocs.io/en/latest/background/index.html) for information about NIMBUS.

### <span id="page-6-2"></span>**2.1.1 Imports**

This first code snippet simply imports the parts of DESDEO we need for this notebook. We import optimisation methods, NIMBUS and the RiverPollution problem definition from the desdeo module, and visualisation and preference selection tools and widgets from the desdeo\_vis module.

```
In [1]: from desdeo.method.NIMBUS import NIMBUS
        from desdeo.optimization import SciPyDE
        from desdeo.problem.toy import RiverPollution
        from desdeo_vis.widget import NimbusPrefWidget, ParplotWidget
```
#### <span id="page-6-3"></span>**2.1.2 Initial iteration and preference selection**

First we initialise the RiverPollution problem and the NIMBUS solution method. Then we get an initial result. We can plot solutions at any time using parplot.

```
In [2]: problem = RiverPollution()
        method = NIMBUS(problem, SciPyDE)
        results = method.init_iteration()
        ParplotWidget(results.objective_vars, problem)
ParplotWidget(cur_max_as_min=True, maximized=[True, True, True, False], orig_max_as_min=True, spec={
```
Next, we will give our first preference based on NIMBUS. We construct a NimbusPrefWidget, save it to a variable and display it. You can now specify your preferences using the displayed widget. If you're not sure how to use it, read [the documentation on classification in NIMBUS.](http://desdeo.readthedocs.io/en/latest/background/classification-in-nimbus.html)

```
In [3]: pref = NimbusPrefWidget(results.objective_vars, problem)
        pref
```
NimbusPrefWidget(cur\_max\_as\_min=True, maximized=[True, True, True, False], orig\_max\_as\_min=True, spee

#### <span id="page-7-0"></span>**2.1.3 Solutions based on preference**

We can now generate a new set of results based on this preference. Note that this will raise an InvalidNimbusPreferencesException if you run it while the above preferences are invalid.

```
In [4]: results2_all = method.next_iteration(preference=pref.nimbus_clf(method))
```
ParplotWidget(results2\_all.objective\_vars, problem)

ParplotWidget(cur\_max\_as\_min=True, maximized=[True, True, True, False], orig\_max\_as\_min=True, spec={

We might choose to generate less extra solutions...

```
In [5]: results2_less = method.next_iteration(preference=pref.nimbus_clf(method), num_scalars=2)
```
ParplotWidget(results2\_less.objective\_vars, problem)

ParplotWidget(cur\_max\_as\_min=True, maximized=[True, True, True, False], orig\_max\_as\_min=True, spec={

We can also choose a subset of scalarization functions from NIM, ACH, GUESS, STOM. These are the NIMBUS scalarization function and the NIMBUS version of the achievement, guess and satisficing trade-off functions respectively.

```
In [6]: results2_spec = method.next_iteration(preference=pref.nimbus_clf(method), scalars=['NIM', 'GU
```

```
ParplotWidget(results2_spec.objective_vars, problem)
```
ParplotWidget(cur\_max\_as\_min=True, maximized=[True, True, True, False], orig\_max\_as\_min=True, spec={

#### <span id="page-7-1"></span>**2.1.4 Generating intermediate solutions**

If none of these solutions exactly satisfy us, we can generate and view solutions between two solutions we've generated so far. Here we generate 4 solutions between the solutions generated by the NIMBUS and GUESS scalarisation functions.

```
In [7]: results3 = method.between(results2_spec.objective_vars[0], results2_spec.objective_vars[1],
```

```
ParplotWidget(results3.objective_vars, problem)
```
ParplotWidget(cur\_max\_as\_min=True, maximized=[True, True, True, False], orig\_max\_as\_min=True, spec={

## <span id="page-8-0"></span>**2.2 Solving the cylinder problem using NIMBUS**

Let's consider a cell shaped like a cylinder, that is, a circular cross-sectional prism. The shape of the cell is here determined by two quantities, its radius  $x_1$  and its height  $x_2$ . We want to maximize the volume of the cylinder and minimize the surface area. In addition to this, cylinder's height should be close to 15 units.

The volume of a cylinder is the product of its base area and height. A cylinder can be cut and unrolled into a rectangle and the surface area of this rectangle is the product of its height and the perimeter of the circle  $2\pi x_1 x_2$ . The sum of the cylinder's two flat circular caps is  $2\pi x_1^2$ . The total surface area of the cylinder with flat circular ends is then  $2\pi x_1^2 + 2\pi x_1 x_2.$ 

Three functions can be made from the above information: the one describing the volume of the cylinder, the other telling the surface area and the last measuring the height difference.

So the problem is:

maximize Volume =  $\pi x_1^2 x_2$ minimize SurfaceArea =  $2\pi x_1^2 + 2\pi x_1 x_2$ minimize HeightDiff =  $|x^2 - 15.0|$ 

Let's assume that the cylinder's height must be greater or equal to its width. This information gives us the following constraint:

 $q(x) = 2x_1 - x_2 \leq 0$ 

To run this example, you need to run each individual code block (the ones saying In [ ]: to their left) by clicking on each one and then clicking "Run". Please refer to the [background section of the documentation](http://desdeo.readthedocs.io/en/latest/background/index.html) for information about NIMBUS.

### <span id="page-8-1"></span>**2.2.1 Imports**

This first code snippet simply imports the parts of DESDEO we need for this notebook. We import optimisation methods, NIMBUS and the CylinderProblem problem definition from the desdeo module, and visualisation and preference selection tools and widgets from the desdeo\_vis module.

```
In [1]: from desdeo.method.NIMBUS import NIMBUS
        from desdeo.optimization import SciPyDE
        from desdeo.problem.toy import CylinderProblem
        from desdeo_vis.widget import NimbusPrefWidget, ParplotWidget
```
### <span id="page-8-2"></span>**2.2.2 Getting a solutions based on a preference**

First we initialise the CylinderProblem problem and the NIMBUS solution method. Then we get an initial result. We can plot solutions at any time using ParplotWidget.

```
In [2]: problem = CylinderProblem()
        method = NIMBUS(problem, SciPyDE)
        results = method.init_iteration()
        ParplotWidget(results.objective_vars, problem)
ParplotWidget(cur_max_as_min=True, maximized=[True, False], orig_max_as_min=True, spec={'$schema': ']
```
The first solution we get from NIMBUS is reasonable. However, we want to increase the cylinder's volume as much as possible, still keeping the surface area and height difference low.

To do this, first display a NimbusPrefWidget. After executing the cell, a widget will display which you can use as follows: \* For now we let the volume vary freely by selecting <> from the leftmost dropdown. \* The next column has the preferences for the surface area function. We want to know how much the volume will be when the surface area is less than 1900, so we set the dropdown to  $\geq$  = and type 1900 into the textbox next to it. \* For height difference, we won't accept a worse solution than the current one, so we set the dropdown to  $\leq$ .

In [3]: pref = NimbusPrefWidget(results.objective\_vars, problem) pref

NimbusPrefWidget(cur\_max\_as\_min=True, maximized=[True, False], orig\_max\_as\_min=True, spec={'\$schema'

Now we can plot the solutions given by NIMBUS.

```
In [5]: results2 = method.next_iteration(preference=pref.nimbus_clf(method))
```

```
ParplotWidget(results2.objective_vars, problem)
```
INFEASIBLE 277.360873

ParplotWidget(cur\_max\_as\_min=True, maximized=[True, False], orig\_max\_as\_min=True, spec={'\$schema': 'l

# CHAPTER 3

## API documentation

<span id="page-10-3"></span><span id="page-10-0"></span>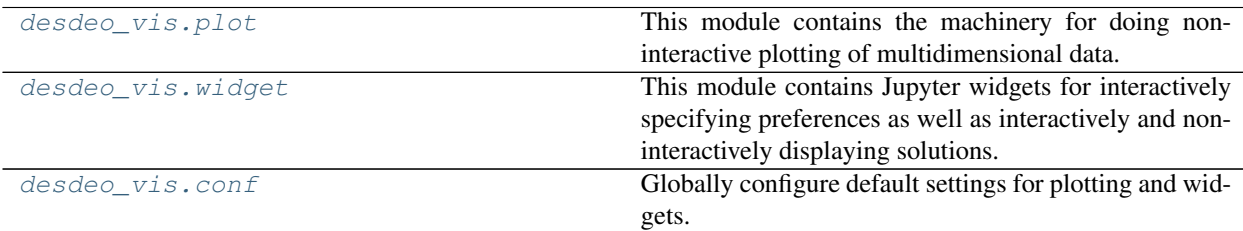

## <span id="page-10-1"></span>**3.1 desdeo\_vis.plot**

This module contains the machinery for doing non-interactive plotting of multidimensional data. Currently it can generate VEGA specifications for parallel coordinates plots.

desdeo\_vis.plot.**parplot**(*results*, *problem*)

Plot a parallel cordinate plot of solutions using Altair and Vega 3.

Parameters

- **results** The solutions to plot.
- **problem** The DESDEO problem with which the plot is made with respect to.

### <span id="page-10-2"></span>**3.2 desdeo\_vis.widget**

This module contains Jupyter widgets for interactively specifying preferences as well as interactively and noninteractively displaying solutions.

**class** desdeo\_vis.widget.**VegaWidget**(*\*\*kwargs*) Bases: ipywidgets.widgets.domwidget.DOMWidget

**\_\_module\_\_ = 'desdeo\_vis.widget.widgets'**

<span id="page-11-0"></span>**spec**

An instance of a Python dict.

**class** desdeo\_vis.widget.**NimbusPrefWidget**(*results*, *problem*, *max\_as\_min=None*, *\*\*kwargs*) Bases: desdeo\_vis.widget.widgets.ParplotWidget

A NIMBUS preference selection widget. This allows for graphical selection of preferences in the form NIMBUS requires.

**\_\_init\_\_**(*results*, *problem*, *max\_as\_min=None*, *\*\*kwargs*)

#### Parameters

- **results** The solutions to plot.
- **problem** The DESDEO problem with which the plot is made with respect to.
- **max** as  $min$  Whether to reformulate maximized functions as minimized functions.

#### **\_\_module\_\_ = 'desdeo\_vis.widget.widgets'**

#### **nimbus\_clf**(*meth*)

Get the NIMBUS preference currently selected with the widget as a NIMBUSClassification. Raises a InvalidNimbusPreferencesException if an invalid preference is chosen.

Return type NIMBUSClassification

#### **prefs**

An instance of a Python list.

**prob**

A trait for unicode strings.

**class** desdeo\_vis.widget.**ParplotWidget**(*results*, *problem*, *max\_as\_min=None*, *\*\*kwargs*) Bases: desdeo\_vis.widget.widgets.VegaWidget

A parallel plot widget to display solutions to a multi-objective optimization problem.

**\_\_init\_\_**(*results*, *problem*, *max\_as\_min=None*, *\*\*kwargs*)

#### Parameters

- **results** The solutions to plot.
- **problem** The DESDEO problem with which the plot is made with respect to.
- **max** as  $min$  Whether to reformulate maximized functions as minimized functions.

#### **\_\_module\_\_ = 'desdeo\_vis.widget.widgets'**

#### **cur\_max\_as\_min**

A boolean (True, False) trait.

#### **maximized**

An instance of a Python list.

**orig\_max\_as\_min**

A boolean (True, False) trait.

**update\_max\_as\_min**

**update\_spec**()

## <span id="page-12-1"></span><span id="page-12-0"></span>**3.3 desdeo\_vis.conf**

Globally configure default settings for plotting and widgets.

desdeo\_vis.conf.**conf**(*\*\*kwargs*) Set configuration values

Parameters **max\_as\_min** – Whether to reformulate maximized functions as minimized functions.

desdeo\_vis.conf.**get\_conf**(*setting*) Get a configuration value

Parameters setting  $(str)$  $(str)$  $(str)$  – The configuration key to get.

Python Module Index

## <span id="page-14-0"></span>d

desdeo\_vis.conf, [9](#page-12-0) desdeo\_vis.plot, [7](#page-10-1) desdeo\_vis.widget, [7](#page-10-2)

## Index

## Symbols

\_\_init\_\_() (desdeo\_vis.widget.NimbusPrefWidget method), [8](#page-11-0) \_\_init\_\_() (desdeo\_vis.widget.ParplotWidget method), [8](#page-11-0) \_\_module\_\_ (desdeo\_vis.widget.NimbusPrefWidget attribute), [8](#page-11-0) \_\_module\_\_ (desdeo\_vis.widget.ParplotWidget attribute), [8](#page-11-0)

\_\_module\_\_ (desdeo\_vis.widget.VegaWidget attribute), [7](#page-10-3)

## C

conf() (in module desdeo\_vis.conf), [9](#page-12-1) cur\_max\_as\_min (desdeo\_vis.widget.ParplotWidget attribute), [8](#page-11-0)

## D

desdeo\_vis.conf (module), [9](#page-12-1) desdeo\_vis.plot (module), [7](#page-10-3) desdeo\_vis.widget (module), [7](#page-10-3)

## G

get\_conf() (in module desdeo\_vis.conf), [9](#page-12-1)

## M

maximized (desdeo\_vis.widget.ParplotWidget attribute), [8](#page-11-0)

## N

nimbus\_clf() (desdeo\_vis.widget.NimbusPrefWidget method), [8](#page-11-0)

NimbusPrefWidget (class in desdeo\_vis.widget), [8](#page-11-0)

## $\Omega$

orig\_max\_as\_min (desdeo\_vis.widget.ParplotWidget attribute), [8](#page-11-0)

## P

parplot() (in module desdeo\_vis.plot), [7](#page-10-3)

ParplotWidget (class in desdeo\_vis.widget), [8](#page-11-0) prefs (desdeo\_vis.widget.NimbusPrefWidget attribute), [8](#page-11-0) prob (desdeo\_vis.widget.NimbusPrefWidget attribute), [8](#page-11-0)

### S

spec (desdeo\_vis.widget.VegaWidget attribute), [7](#page-10-3)

### $\bigcup$

update\_max\_as\_min (desdeo\_vis.widget.ParplotWidget attribute), [8](#page-11-0) update\_spec() (desdeo\_vis.widget.ParplotWidget method), [8](#page-11-0)

### V

VegaWidget (class in desdeo\_vis.widget), [7](#page-10-3)